# **HTML COMMON TAGS**

# **1. HTML Lists**

HTML provides a simple way to show un-ordered lists (bullet lists) or ordered lists (numbered lists).

## **Unordered Lists**

An unordered list is a list of items marked with bullets (typically small black circles). An unordered list starts with the **<ul**> tag. Each list item starts with the **<li**> tag.

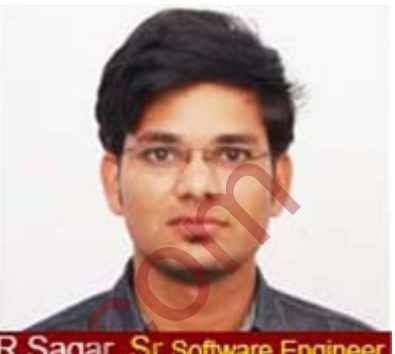

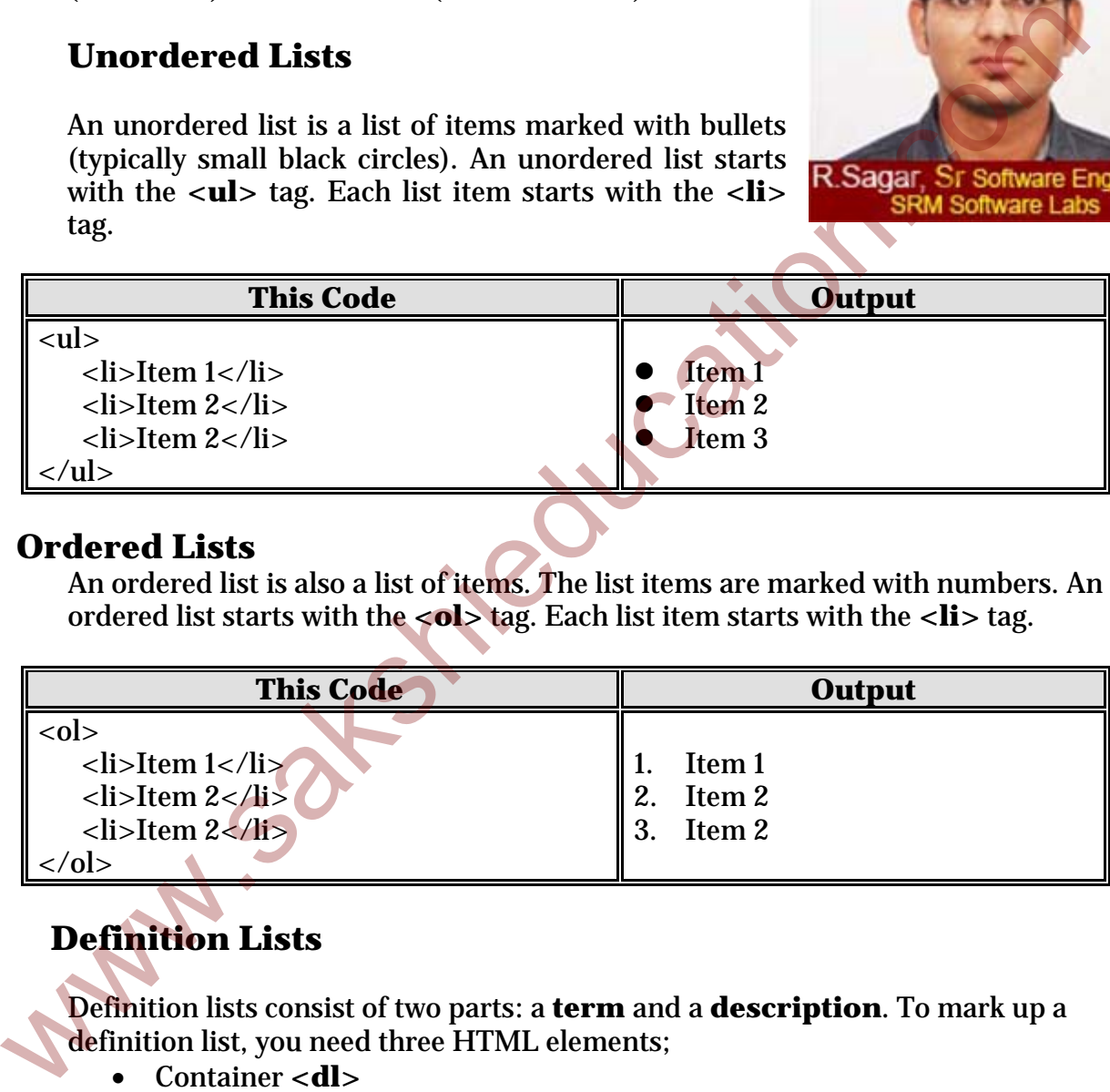

### **Ordered Lists**

An ordered list is also a list of items. The list items are marked with numbers. An ordered list starts with the **<ol>** tag. Each list item starts with the **<li>** tag.

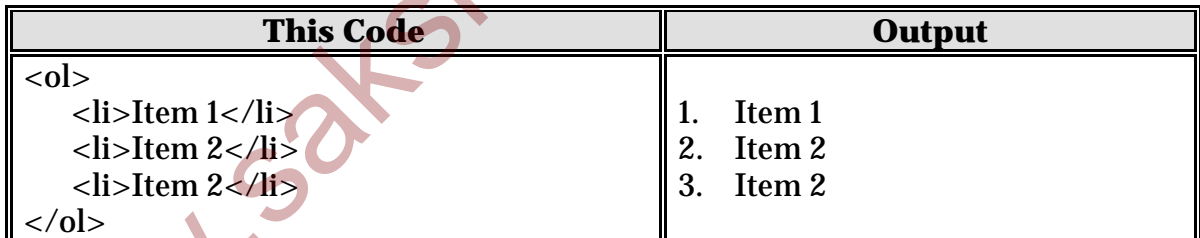

# **Definition Lists**

Definition lists consist of two parts: a **term** and a **description**. To mark up a definition list, you need three HTML elements;

- Container **<dl>**
- Definition term **<dt>**
- Definition description <dd>.

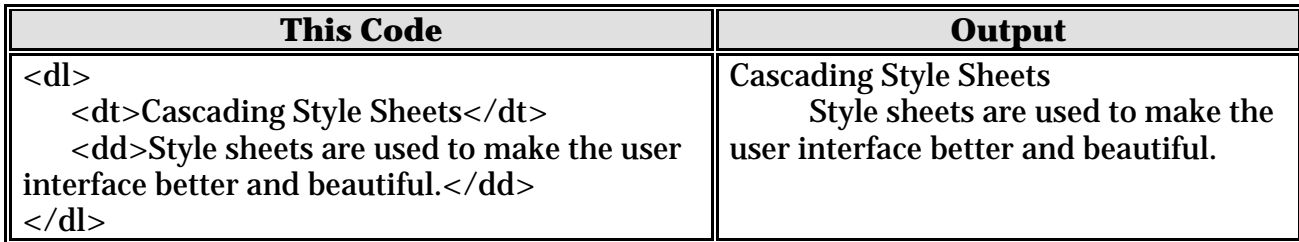

# **Example Program for lists**

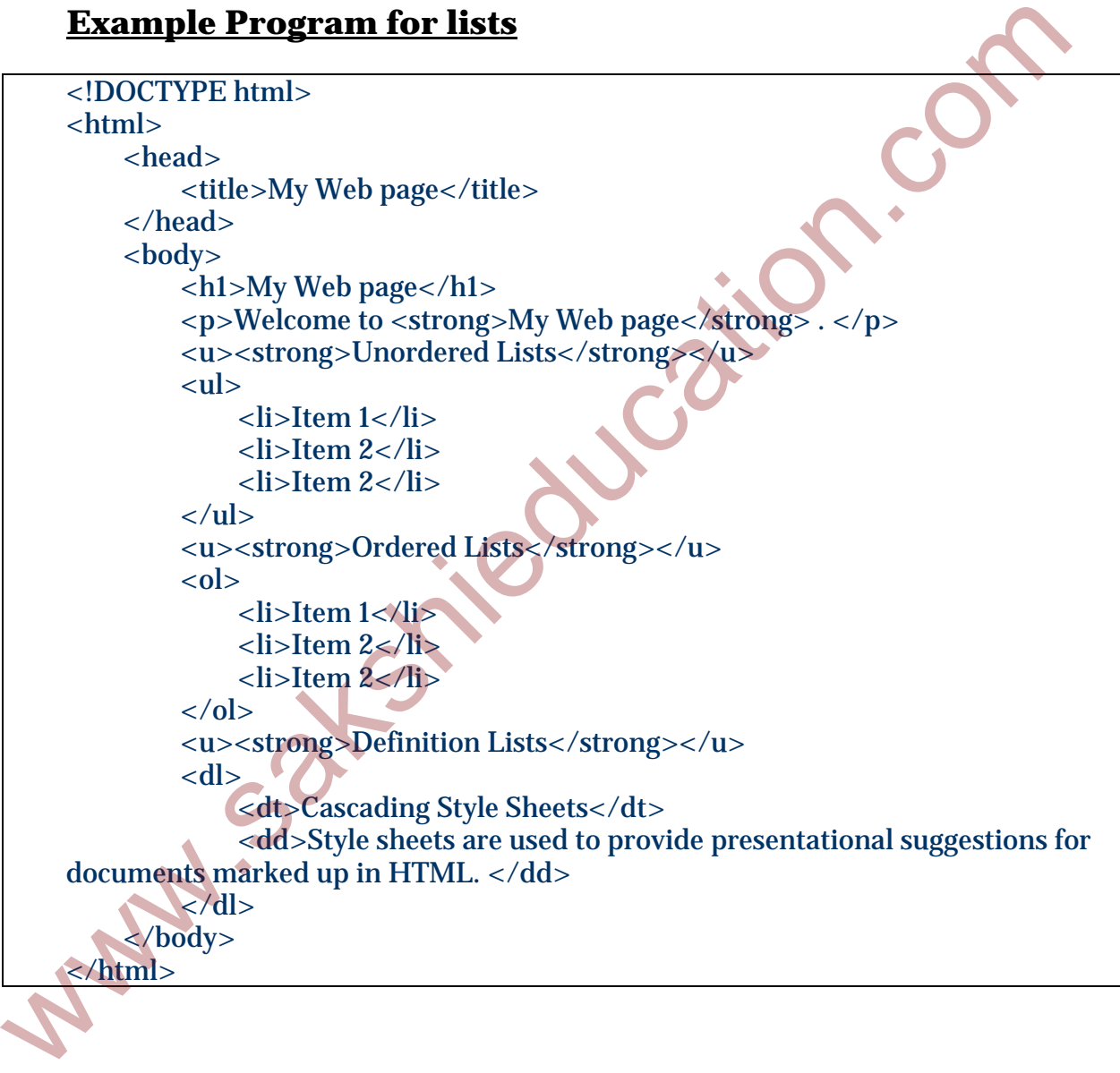

## **Output**

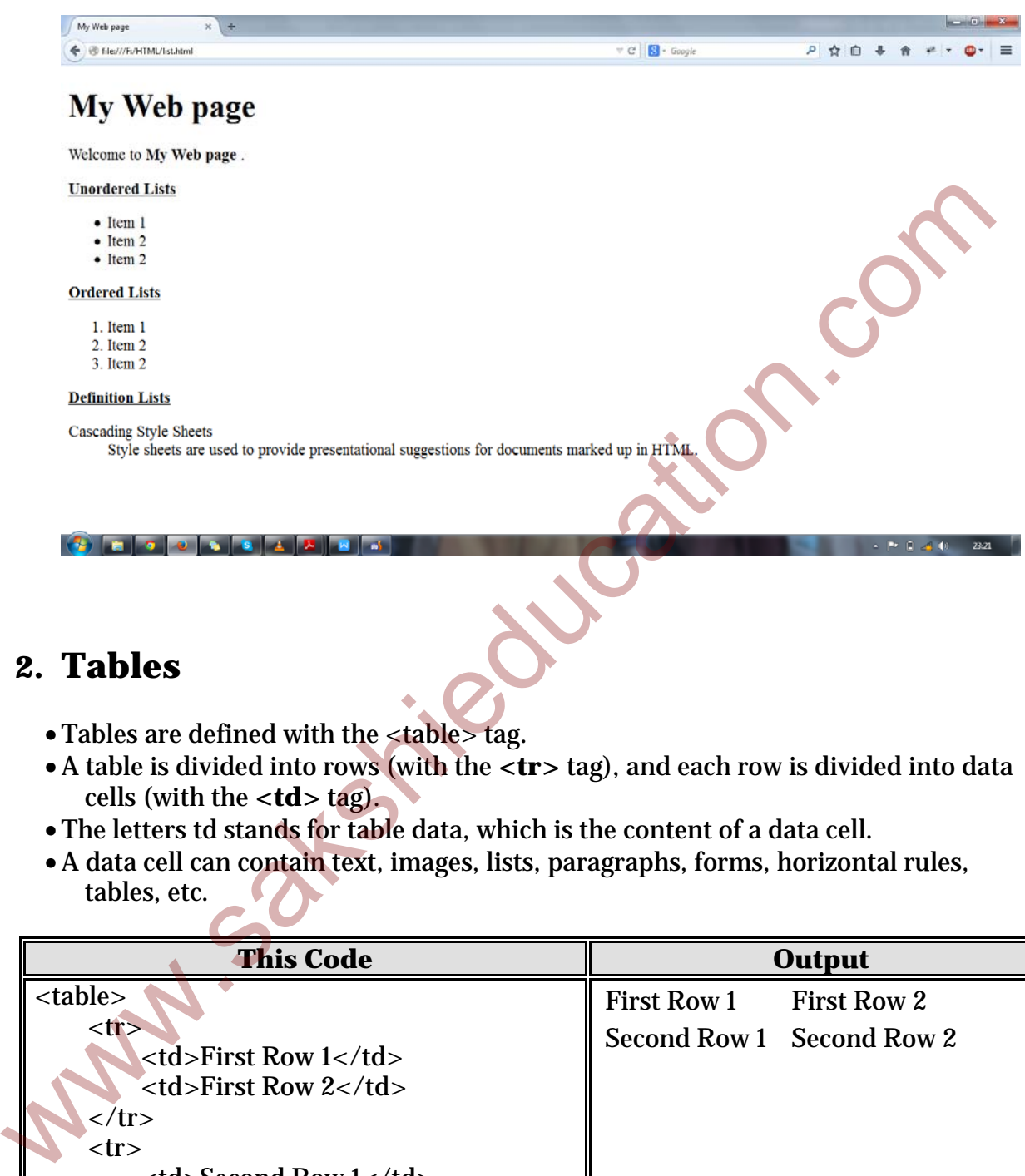

# **2. Tables**

- Tables are defined with the <table> tag.
- •A table is divided into rows (with the **<tr>** tag), and each row is divided into data cells (with the **<td>** tag).
- The letters td stands for table data, which is the content of a data cell.
- •A data cell can contain text, images, lists, paragraphs, forms, horizontal rules, tables, etc.

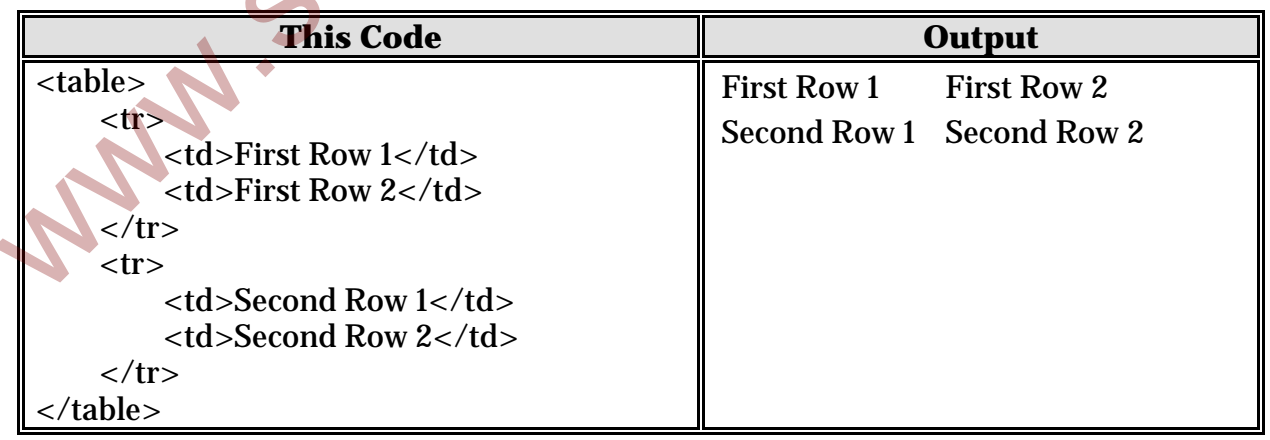

## **Tables and the Border Attribute**

To display a table with borders, border attribute is used.

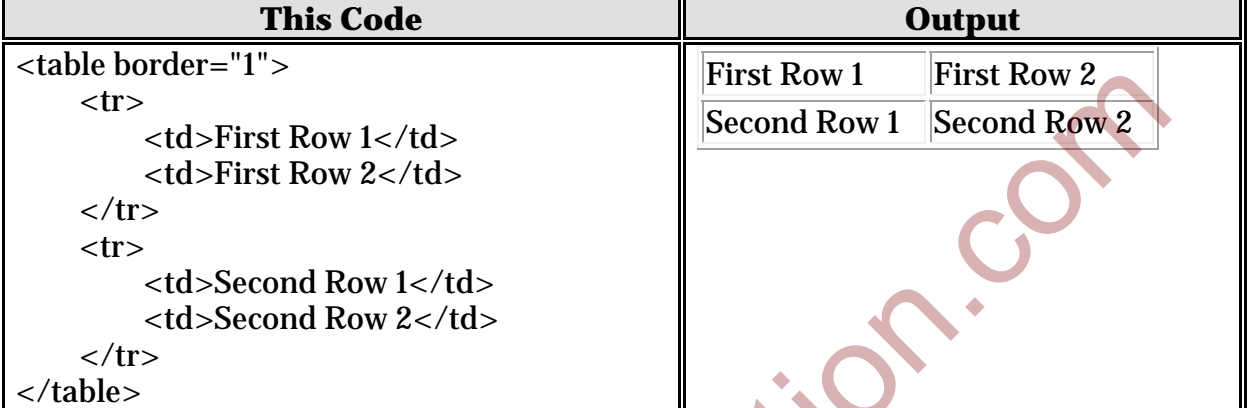

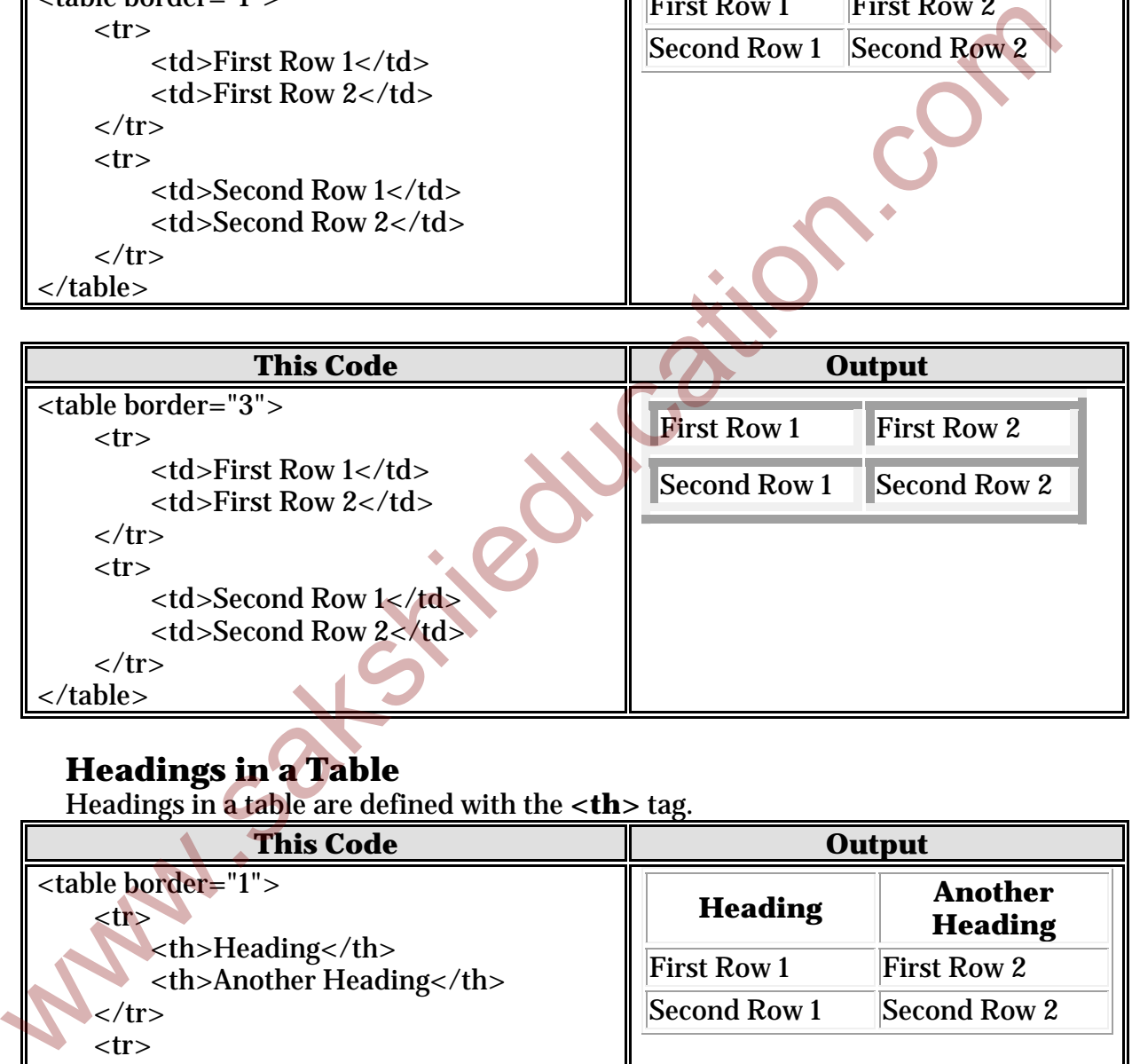

## **Headings in a Table**

Headings in a table are defined with the **<th>** tag.

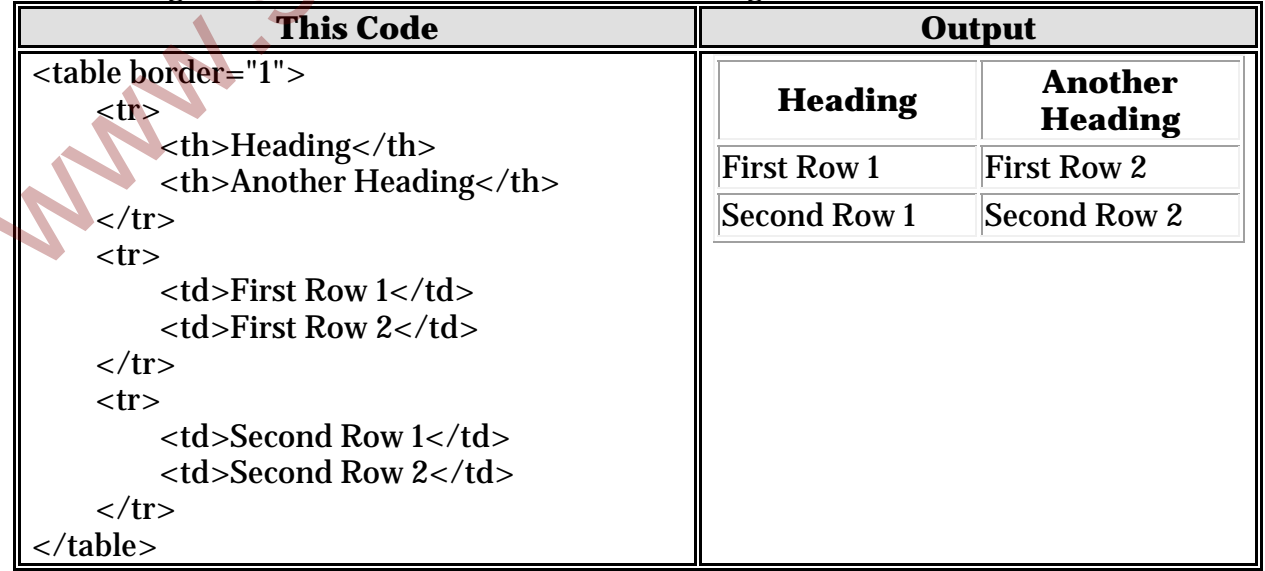

# **Cell Padding and Spacing**

The **<table>** tag has two attributes known as cell spacing and cell padding. Here is a table example without these properties. These properties may be used separately or together.

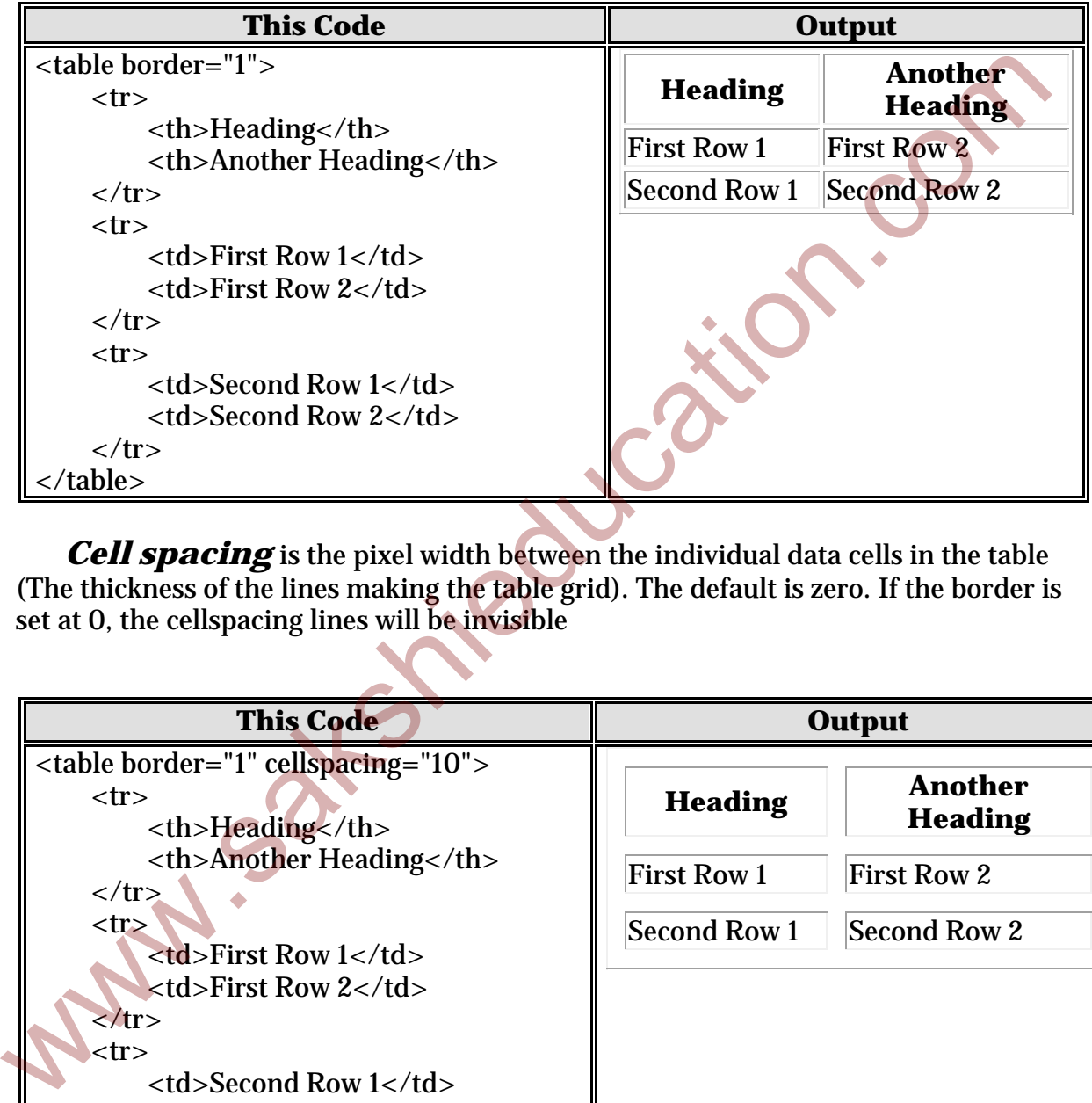

**Cell spacing** is the pixel width between the individual data cells in the table (The thickness of the lines making the table grid). The default is zero. If the border is set at 0, the cellspacing lines will be invisible

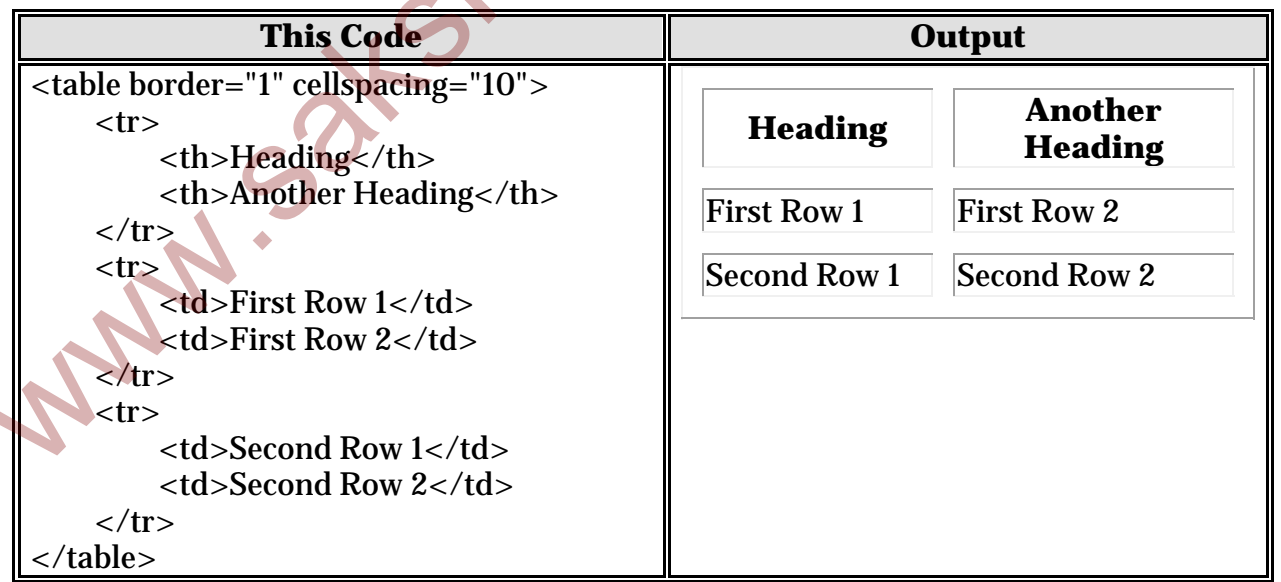

*Cell padding* is the pixel space between the cell contents and the cell border. The default for this property is also zero. This feature is not used often, but sometimes comes in handy when you have your borders turned on and you want the contents to

be away from the border a bit for easy viewing. Cell padding is invisible, even with the border property turned on. Cell padding can be handled in a style sheet.

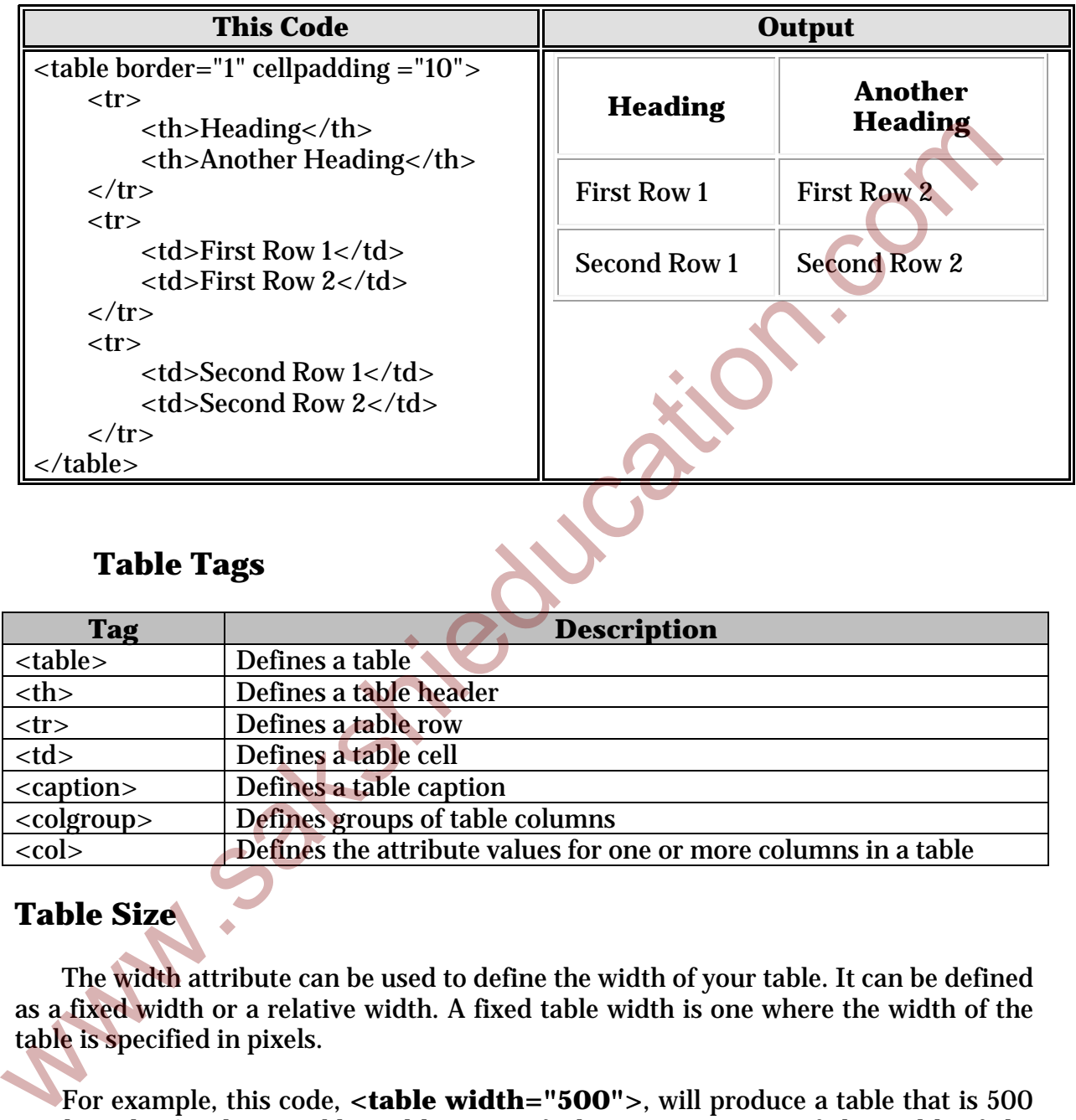

## **Table Tags**

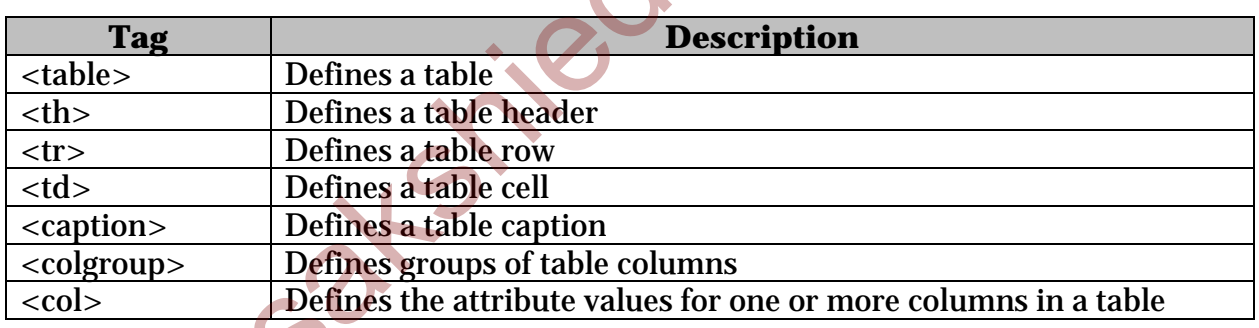

# **Table Size**

The width attribute can be used to define the width of your table. It can be defined as a fixed width or a relative width. A fixed table width is one where the width of the table is specified in pixels.

For example, this code, **<table width="500">**, will produce a table that is 500 pixels wide. A relative table width is specified as a percentage of the width of the visitor's viewing window. Hence this code, **<table width="70%">**, will produce a table that occupies 70 percent of the screen.

#### **Example program**

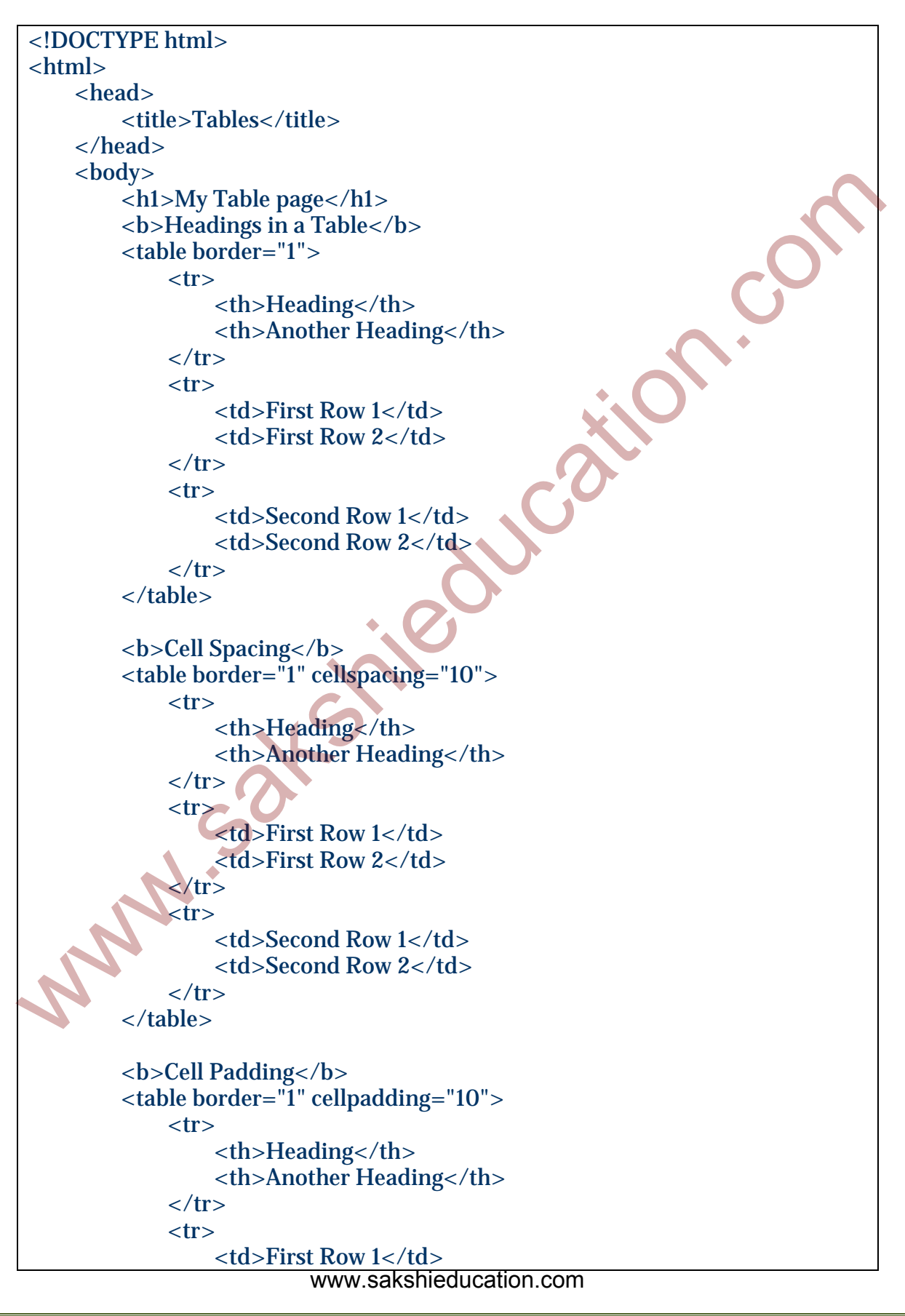

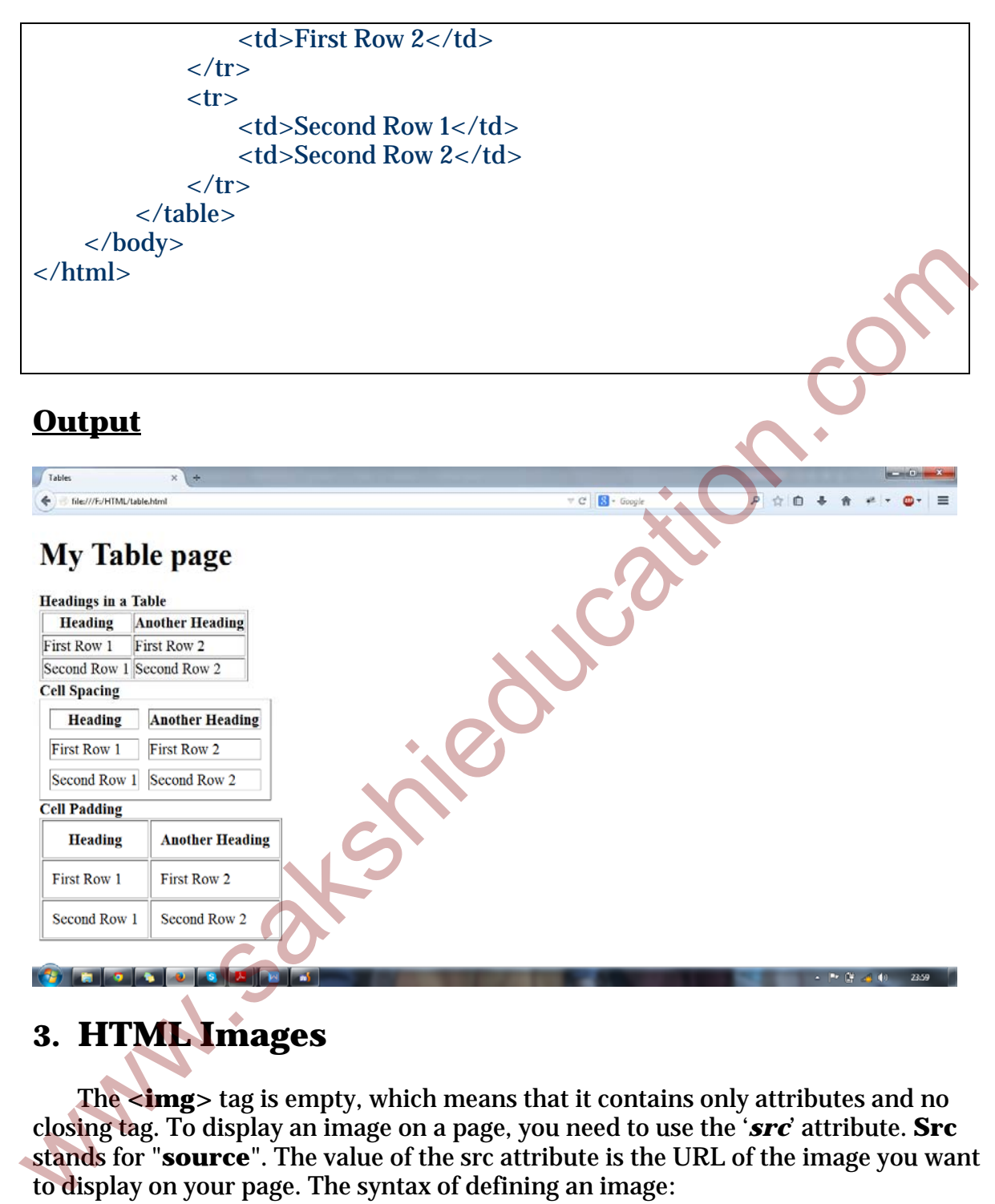

# **3. HTML Images**

The **<img>** tag is empty, which means that it contains only attributes and no closing tag. To display an image on a page, you need to use the '*src*' attribute. **Src**  stands for "**source**". The value of the src attribute is the URL of the image you want to display on your page. The syntax of defining an image:

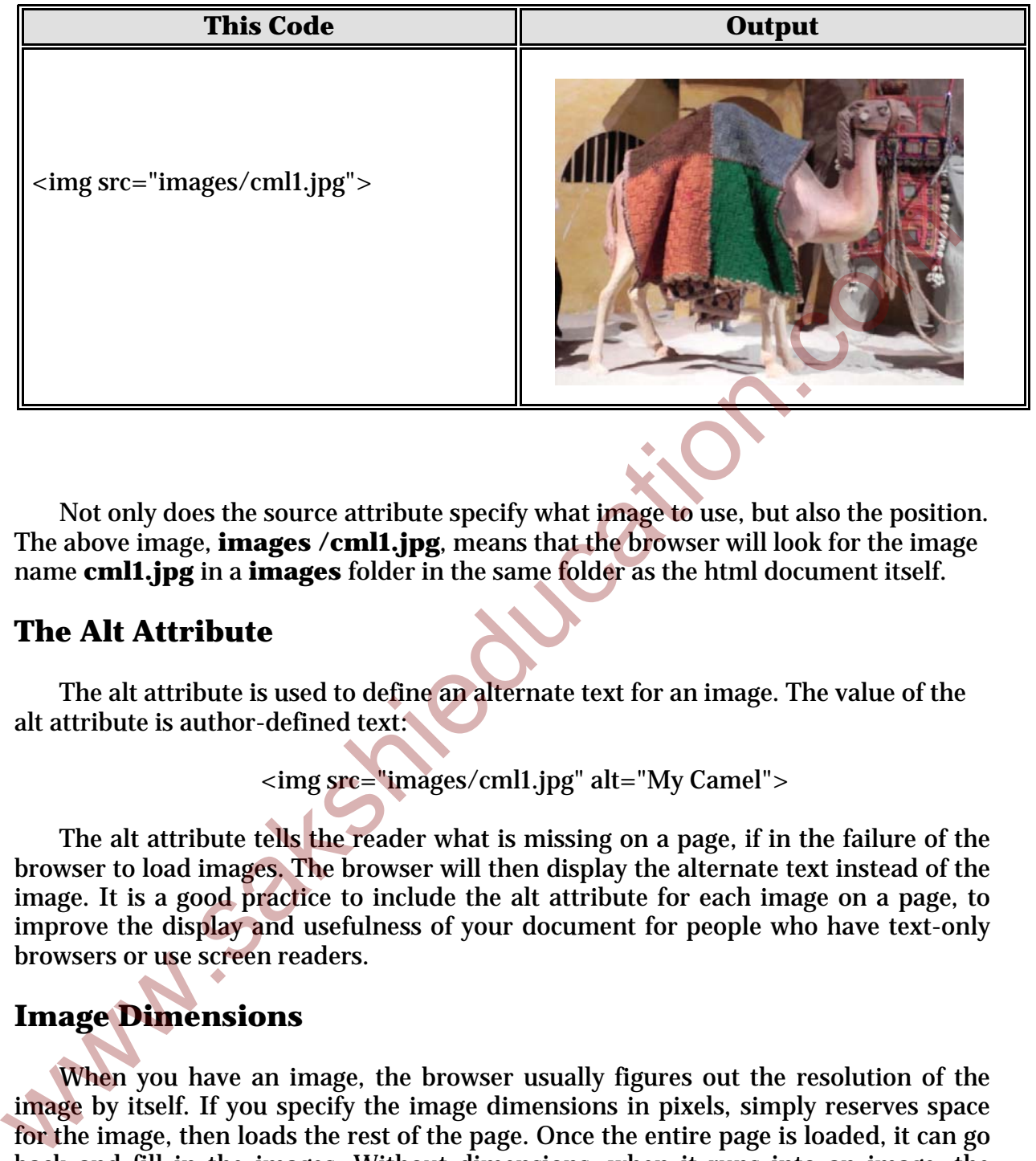

Not only does the source attribute specify what image to use, but also the position. The above image, **images /cml1.jpg**, means that the browser will look for the image name **cml1.jpg** in a **images** folder in the same folder as the html document itself.

## **The Alt Attribute**

 The alt attribute is used to define an alternate text for an image. The value of the alt attribute is author-defined text:

<img src="images/cml1.jpg" alt="My Camel">

The alt attribute tells the reader what is missing on a page, if in the failure of the browser to load images. The browser will then display the alternate text instead of the image. It is a good practice to include the alt attribute for each image on a page, to improve the display and usefulness of your document for people who have text-only browsers or use screen readers.

# **Image Dimensions**

 When you have an image, the browser usually figures out the resolution of the image by itself. If you specify the image dimensions in pixels, simply reserves space for the image, then loads the rest of the page. Once the entire page is loaded, it can go back and fill in the images. Without dimensions, when it runs into an image, the browser has to pause the loading of page, then load the image, then continue loading the page. The chef image would then be:

 $\langle$  =  $\langle$  src="images/cml1.jpg" width="100" height="100" alt="My Camel 100x100">

### **Example Program**

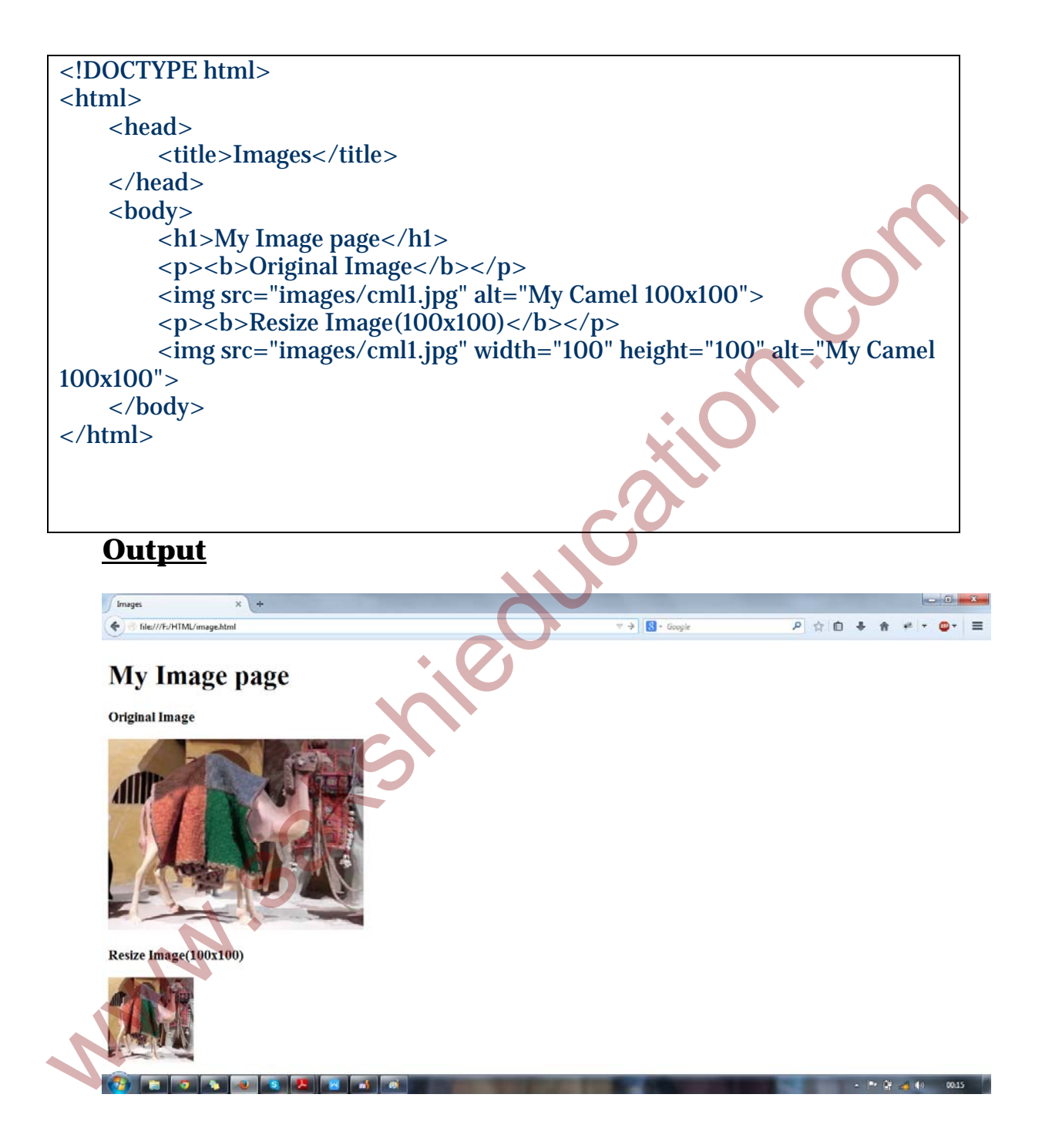

# **4. HTML Forms**

HTML forms are used to pass data to a server. An HTML form can contain input elements like text fields, checkboxes, radio-buttons, submit buttons and more. A form can also contain select lists, textarea, fieldset, legend, and label elements.

The <form> tag is used to create an HTML form:

```
<form> 
     Input elements. 
</form>
```
# **The Input Element**

The most important form element is the  $\langle$ input $\rangle$  element.

The <input> element is used to select user information.

An <input> element can vary in many ways, depending on the type attribute. An <input> element can be of type text field, checkbox, password, radio button, submit button, and more. The  $\epsilon$ form><br>
Imput elements.<br>  $\epsilon$ /form><br>
Imput elements.<br>
The Input Element<br>
The most important form element is the  $\epsilon$ -input element.<br>
The  $\epsilon$ -input element is used to select user information.<br>
An  $\epsilon$ -input element

The most common input types are described below.

# **Text Fields**

<input type="text"> defines a one-line input field that a user can enter text into:

```
<form> 
    First name: <input type="text" name="firstname"> 
</form>
```
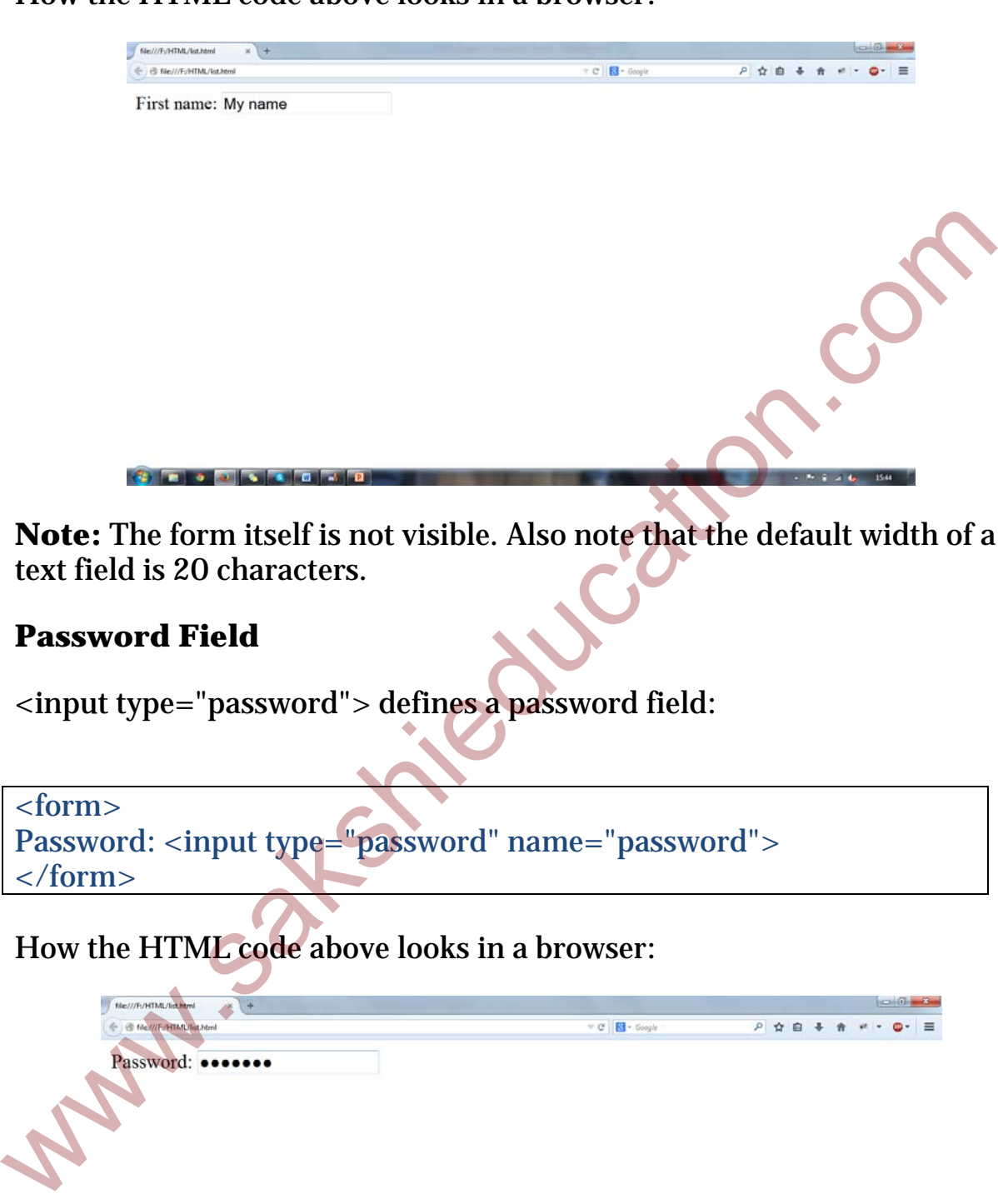

How the HTML code above looks in a browser:

**Note:** The form itself is not visible. Also note that the default width of a text field is 20 characters.

### **Password Field**

<input type="password"> defines a password field:

```
<form> 
Password: <input type="password" name="password"> 
</form>
```
How the HTML code above looks in a browser:

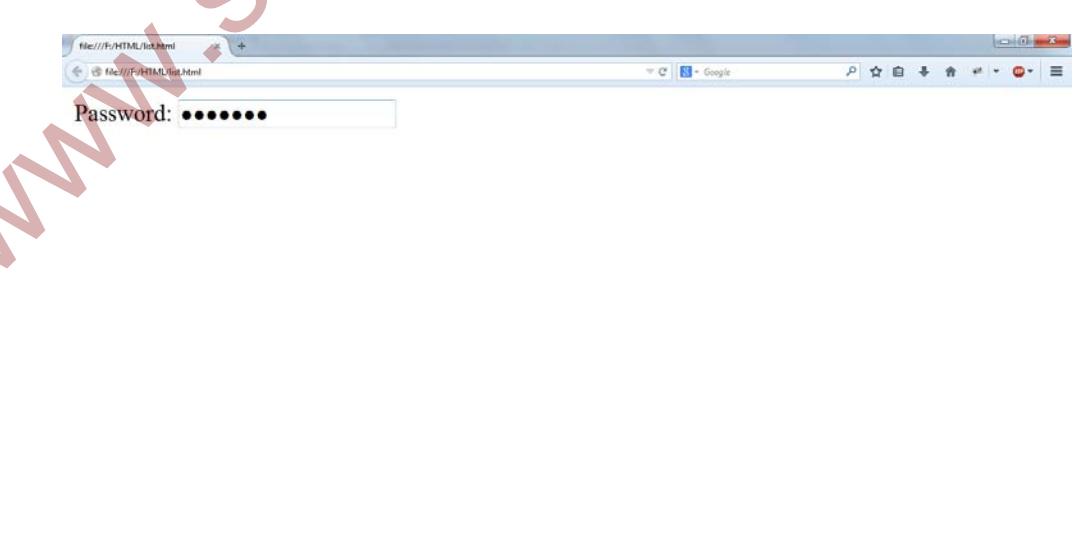

 $-7$  Fe ii at  $4x = 1542$ 

**Note:** The characters in a password field are masked (shown as asterisks or circles).

## **Radio Buttons**

<input type="radio"> defines a radio button. Radio buttons let a user select ONLY ONE of a limited number of choices:

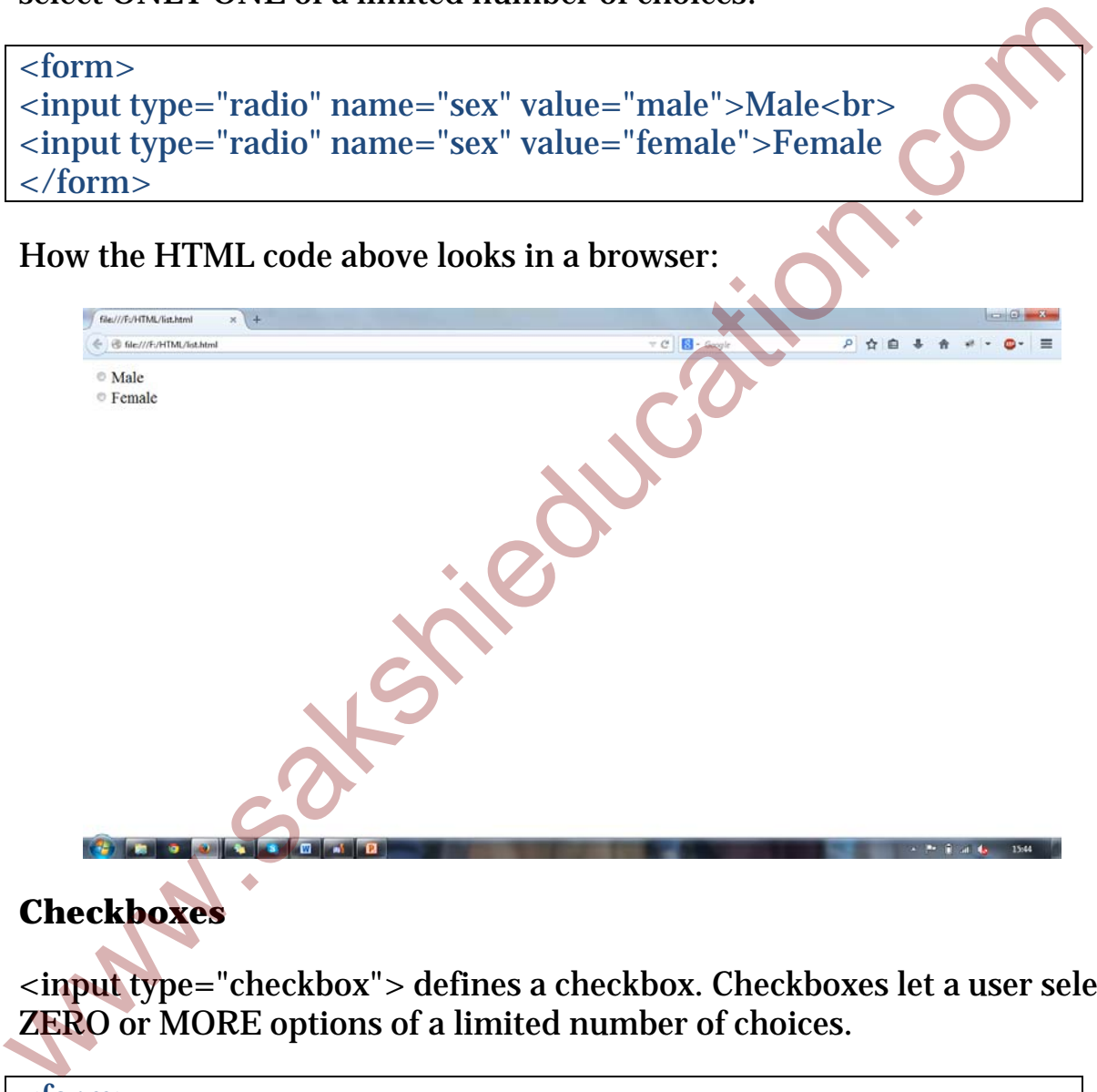

# **Checkboxes**

<input type="checkbox"> defines a checkbox. Checkboxes let a user select ZERO or MORE options of a limited number of choices.

```
<form> 
     <input type="checkbox" name="language" 
value="Bike">HTML<br> 
     <input type="checkbox" name="language" value="Bike">Java 
Script<br>
     <input type="checkbox" name="language" value="Car">CSS 
</form>
```
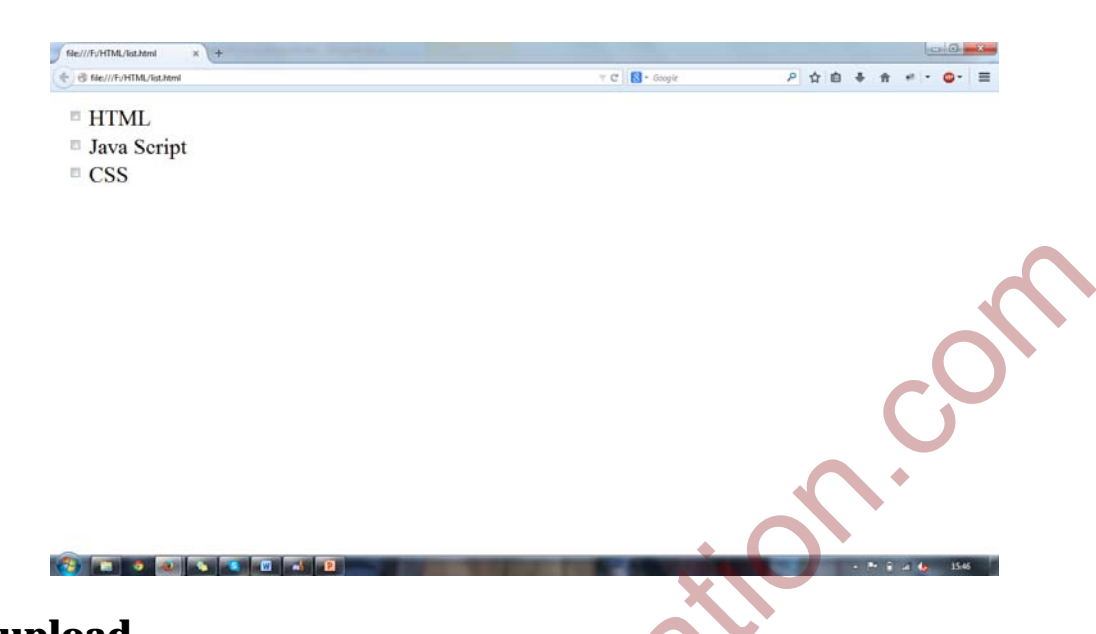

### How the HTML code above looks in a browser:

**File upload** 

<input type="file"> defines a file upload. File let a user select an image or doc file and MORE files can select to send to the server.

<form> <input type="file" name="file"> </form>

How the HTML code above looks in a browser:

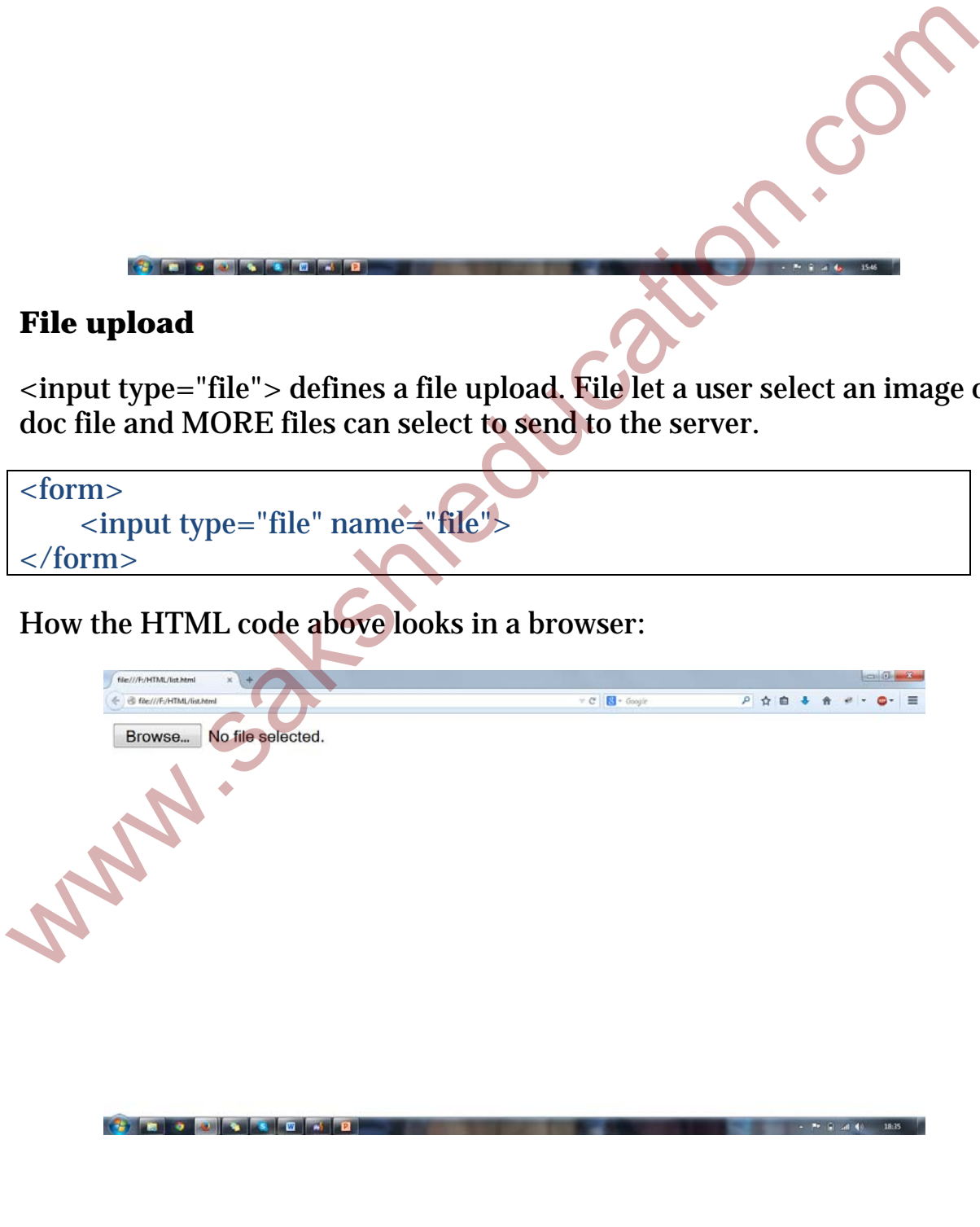

## **Submit Button**

<input type="submit"> defines a submit button.

A submit button is used to send form data to a server. The data is sent to the page specified in the form's action attribute. The file defined in the action attribute usually does something with the received input:

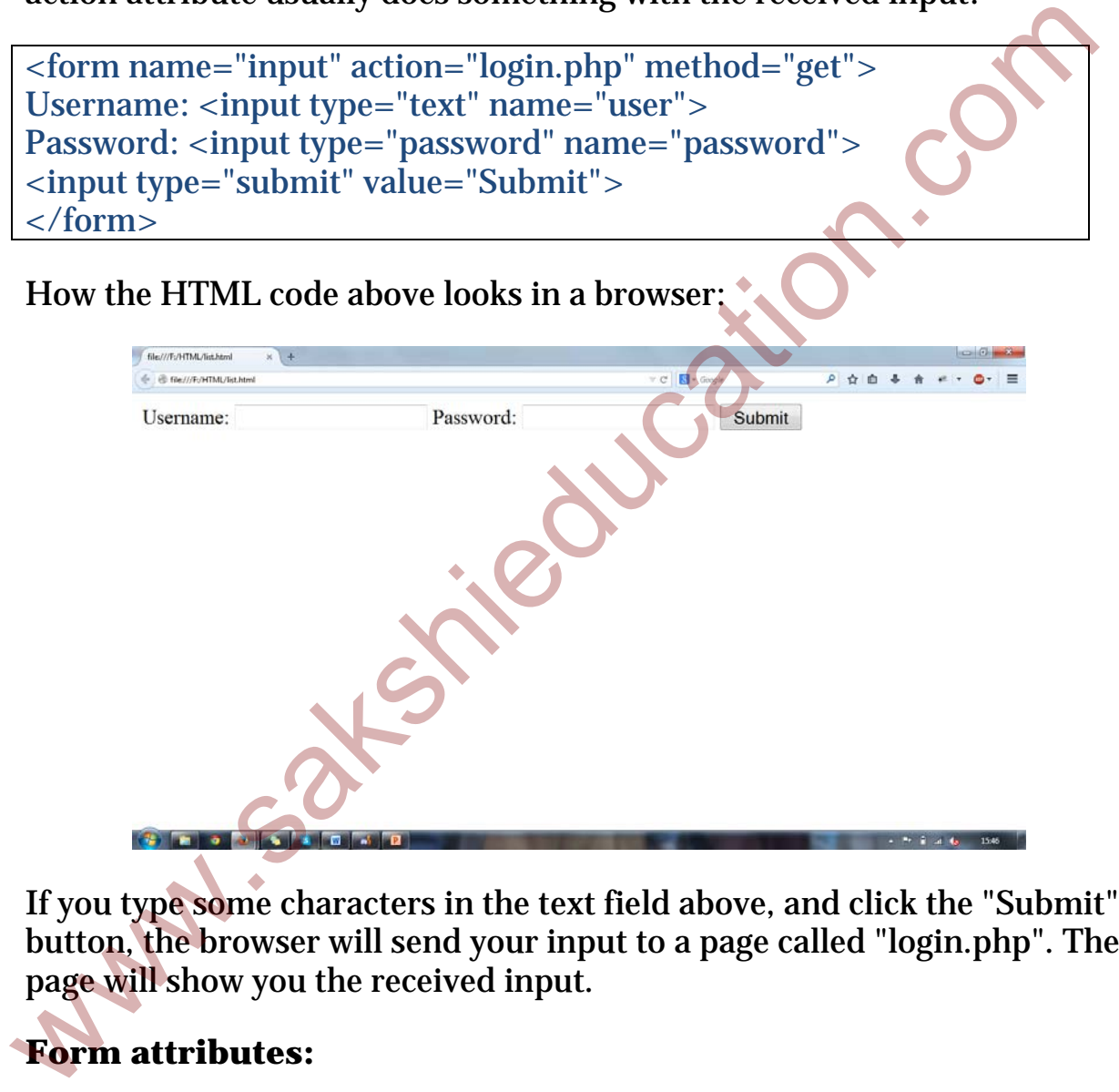

If you type some characters in the text field above, and click the "Submit" button, the browser will send your input to a page called "login.php". The page will show you the received input.

# **Form attributes:**

**name** – Form name.

**target** – Location of window where from responses are sent.

**action** – URL of webserver application that process form information.

**enctype** – By default this attribute has a value of application/x/www. It specifies how the data submitted in the form to be sent to the server.

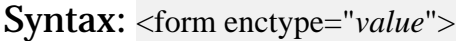

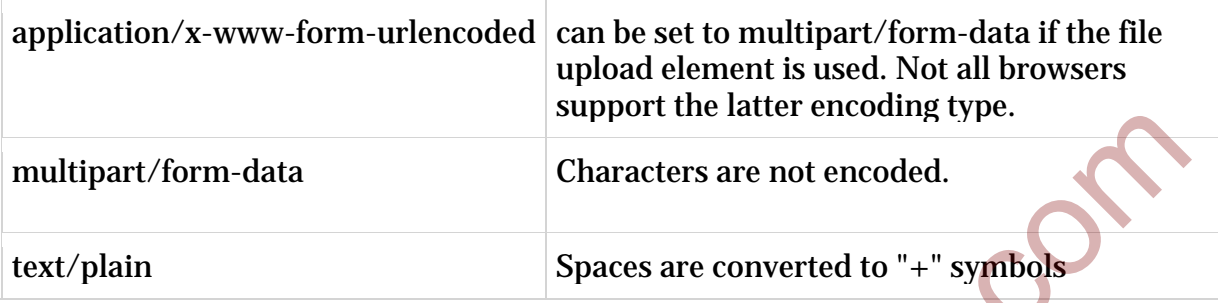

**method** – A value of **get** or **post**, which determines how form information is sent

**post:** Post method sends the data without showing on the URL

**get:** Get method sends the data via URL

## **Example Program**

```
<form action="send.php" method="post"> 
       First name: <input type="text" name="firstname"><br>
        Password: <input type="password" name="password"><br> 
        Sex: <input type="radio" name="sex" value="male">Male<input 
 type="radio" name="sex" value="female">Female<br> 
       Languages: <input type="checkbox" name="language"
 value="Bike">HTML<br> 
        <input type="checkbox" name="language" value="Bike">Java 
 Script
        <input type="checkbox" name="language" value="Car">CSS<br> 
        Image: <input type="file" name="file"><br> 
        <input type="submit" name="submit" value="Submit"> 
     \alpha m>multipart/form-data<br>
text/plain<br>
text/plain<br>
text/plain<br>
\frac{1}{2}<br>
\frac{1}{2}<br>
\frac{1}{2}<br>
\frac{1}{2}<br>
\frac{1}{2}<br>
\frac{1}{2}<br>
\frac{1}{2}<br>
\frac{1}{2}<br>
\frac{1}{2}<br>
\frac{1}{2}<br>
\frac{1}{2}<br>
\frac{1}{2}<br>
\frac{1}{2}<br>
\frac{1}{2}<br>
\frac{1}{2}<br>
```
# **Output**

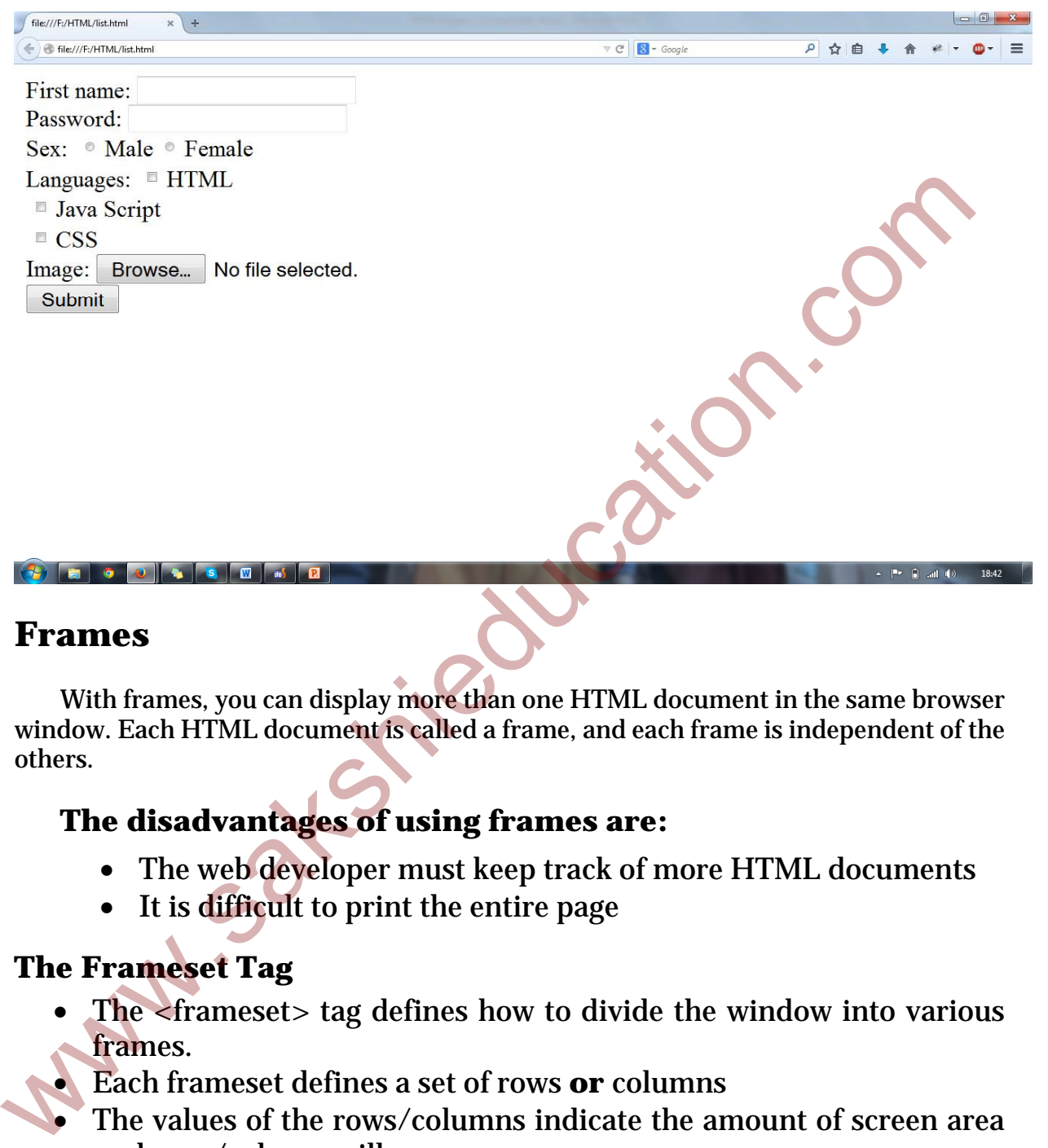

## **Frames**

With frames, you can display more than one HTML document in the same browser window. Each HTML document is called a frame, and each frame is independent of the others.

## **The disadvantages of using frames are:**

- The web developer must keep track of more HTML documents
- It is difficult to print the entire page

## **The Frameset Tag**

- The <frameset> tag defines how to divide the window into various frames.
- Each frameset defines a set of rows **or** columns
	- The values of the rows/columns indicate the amount of screen area each row/column will occupy

# **The Frame Tag**

The <frame> tag defines what HTML document to put into each frame

In the example below we have a frameset with two columns. The first

column is set to 25% of the width of the browser window. The second column is sets remaining 50% of the width of the browser window. The third column is set to 25% of the width of the browser window. The HTML document "First\_Frame.html" is put into the first column, "Second Frame.html" is put into the second column, and "Third\_Frame.html" is put into the third column.

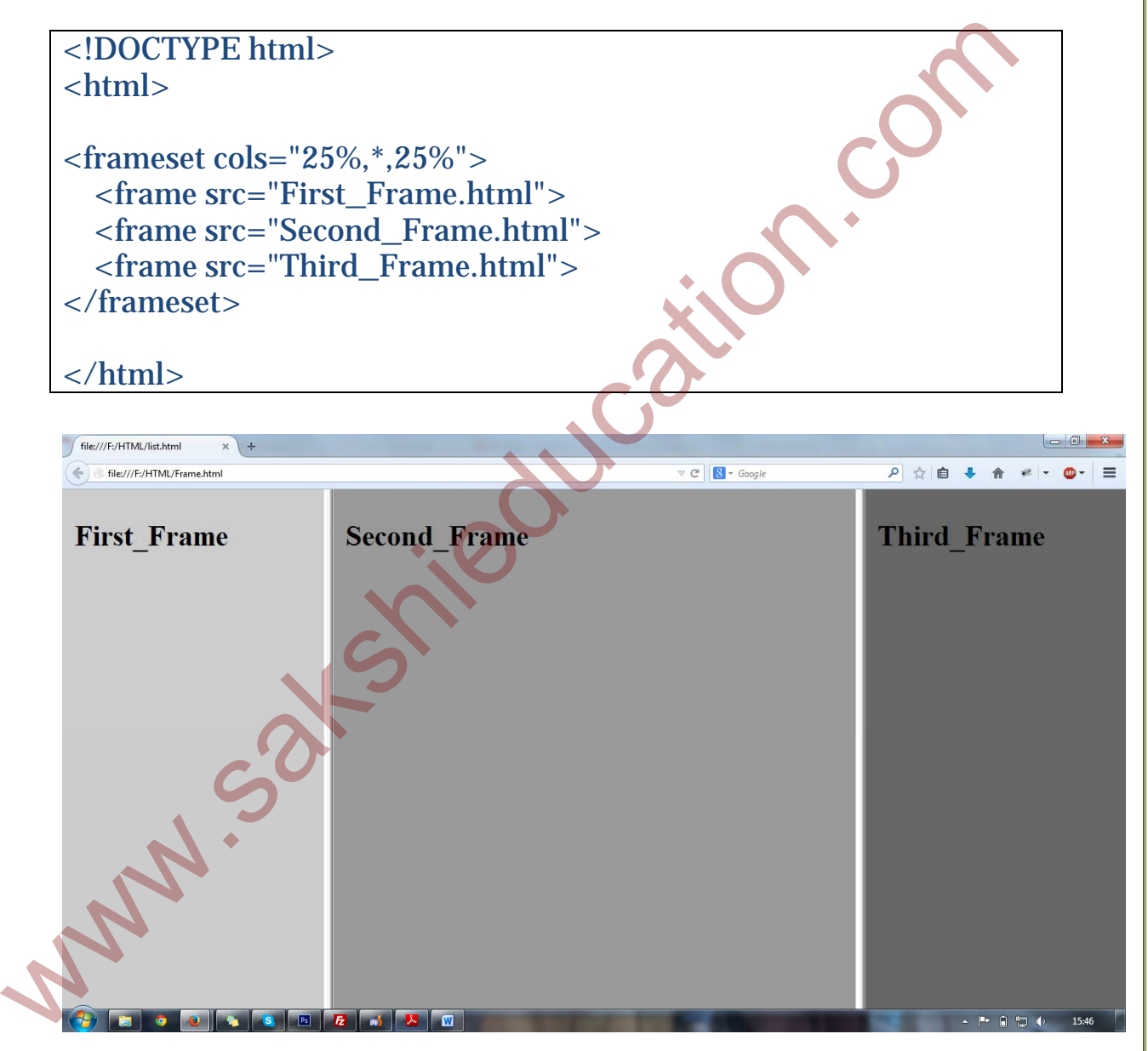

## **Tips**

Add the <noframes> tag for browsers that do not support frames. If a frame has visible borders, the user can resize it by dragging the border. To prevent a user from doing this, we can add noresize="noresize" to the <frame> tag.

**Important:** You can't use the **<body></body>** tags together with the <frameset></frameset> tags However, if you add a <noframes> tag containing some text for browsers that do not support frames, you will have to enclose the text in  $$ 

#### **Frame Tags**

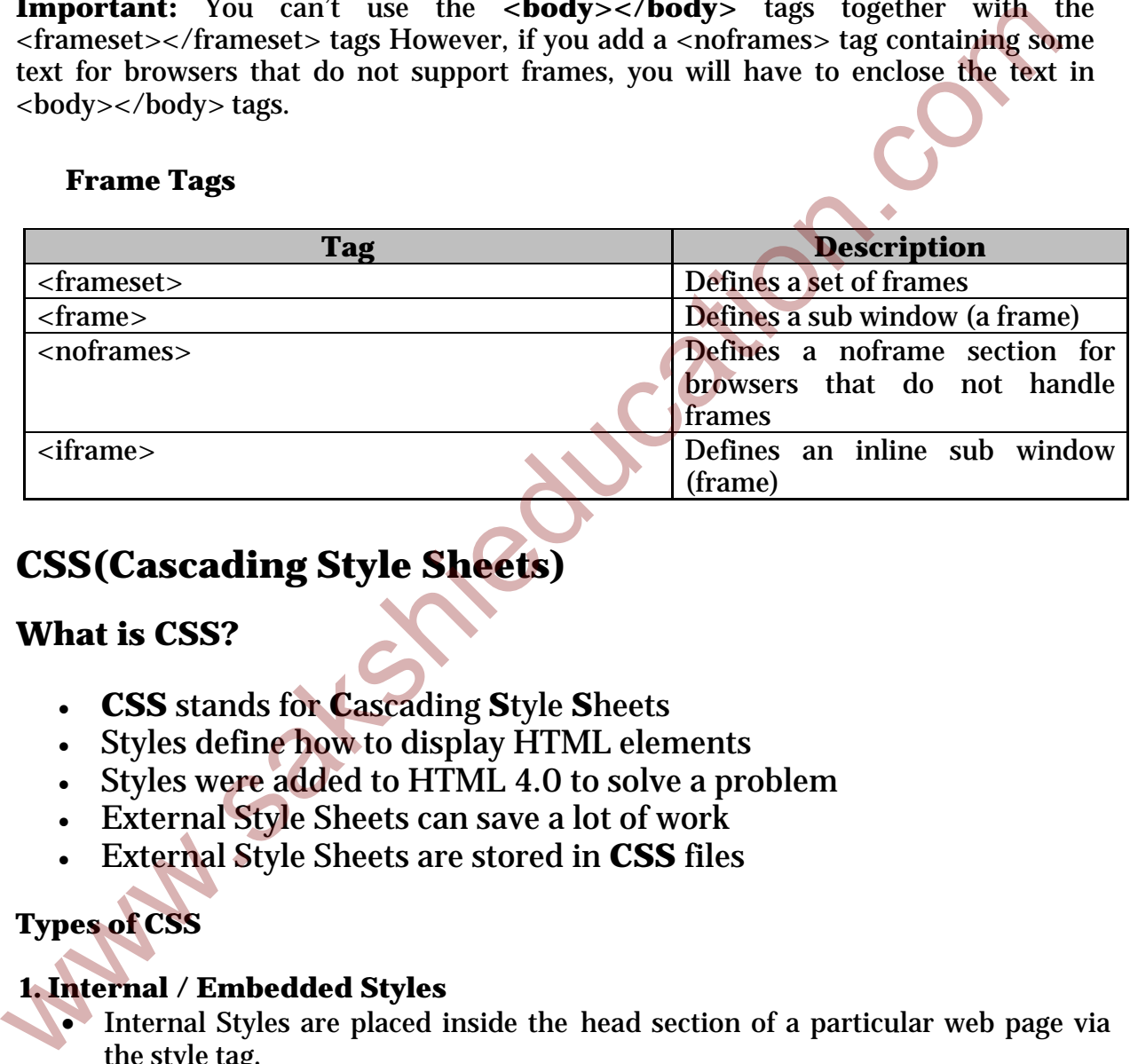

# **CSS(Cascading Style Sheets)**

#### **What is CSS?**

- **CSS** stands for **C**ascading **S**tyle **S**heets
- Styles define how to display HTML elements
- Styles were added to HTML 4.0 to solve a problem
- External Style Sheets can save a lot of work
- External Style Sheets are stored in **CSS** files

### **Types of CSS**

#### **1. Internal / Embedded Styles**

- Internal Styles are placed inside the head section of a particular web page via the style tag.
	- Internal Styles are also called "Embedded Styles". We use the **<style>** tag to embed Internal Styles in the **<head**> section of a given web page.

#### **Example**

```
<!DOCTYPE html> 
\leftarrow <head> 
         <title>Images</title>
          <style> 
              .images{ 
                   height: 40px; 
                   width: 60px; 
                   padding: 5px; 
 } 
          </style> 
     </head> 
</html>
```
#### **2. Inline Styles**

Inline Styles cannot be reused at all, period. Inline styles are placed directly inside an HTML element in the code. We cannot use the Style Builder to make an Inline Style. Instead, to purposely create an inline style requires you to go into the HTML code and type the style yourself.

#### **Example**

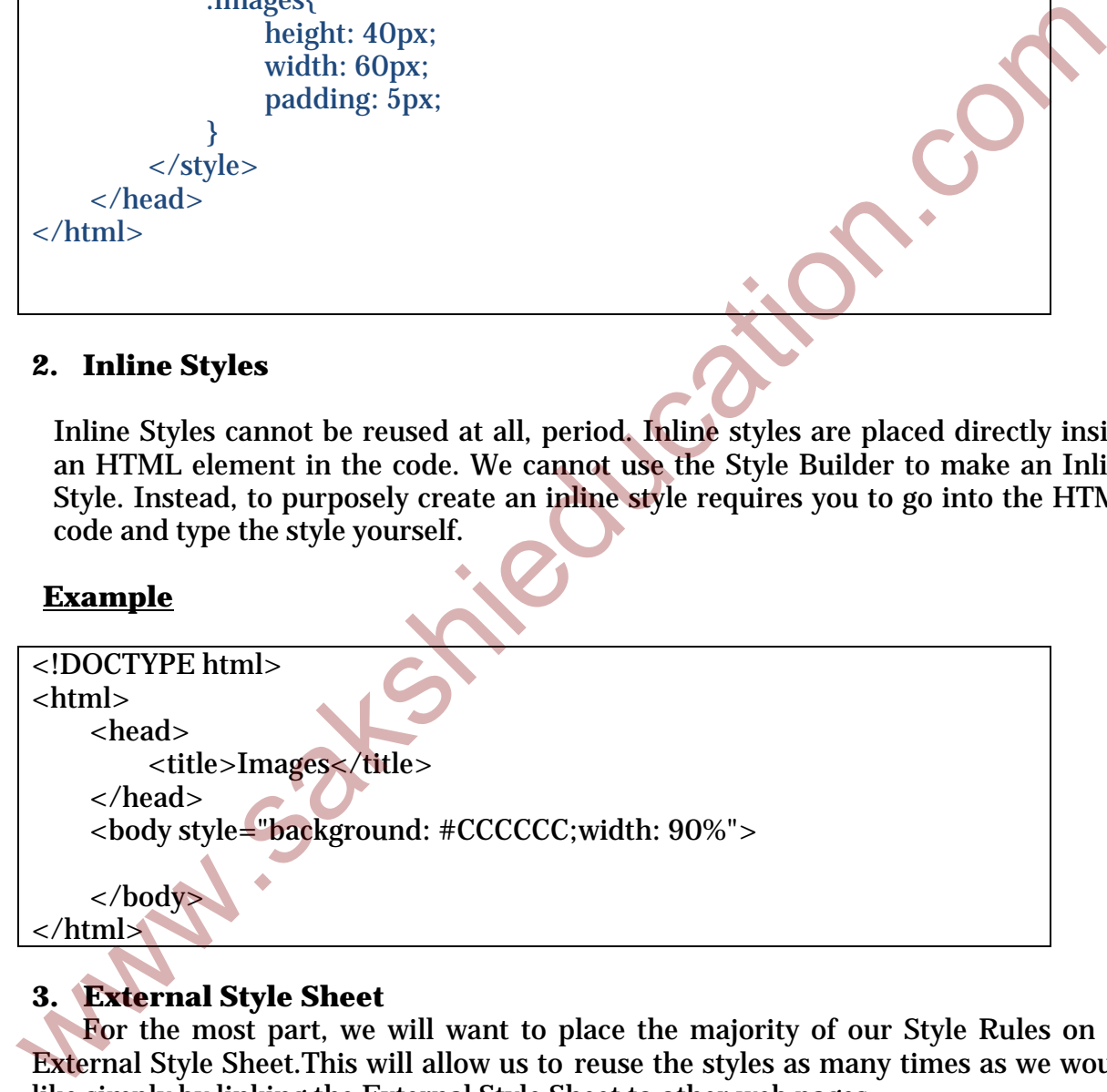

# **3. External Style Sheet**

For the most part, we will want to place the majority of our Style Rules on an External Style Sheet.This will allow us to reuse the styles as many times as we would like simply by linking the External Style Sheet to other web pages.

### **Example**

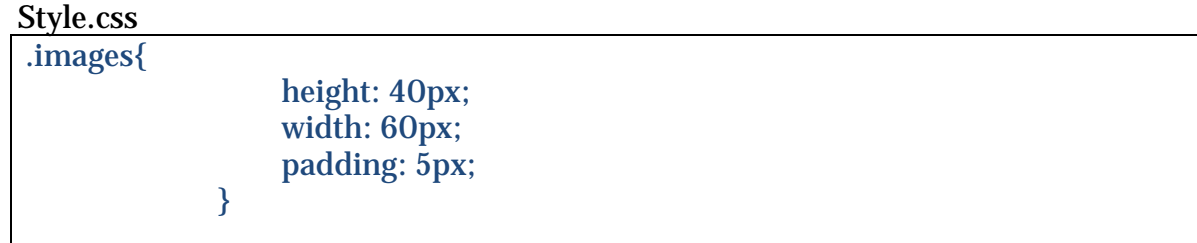

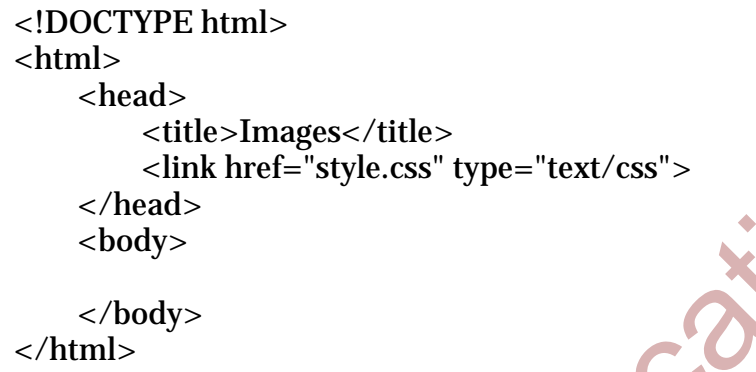

# **Font and text CSS properties**

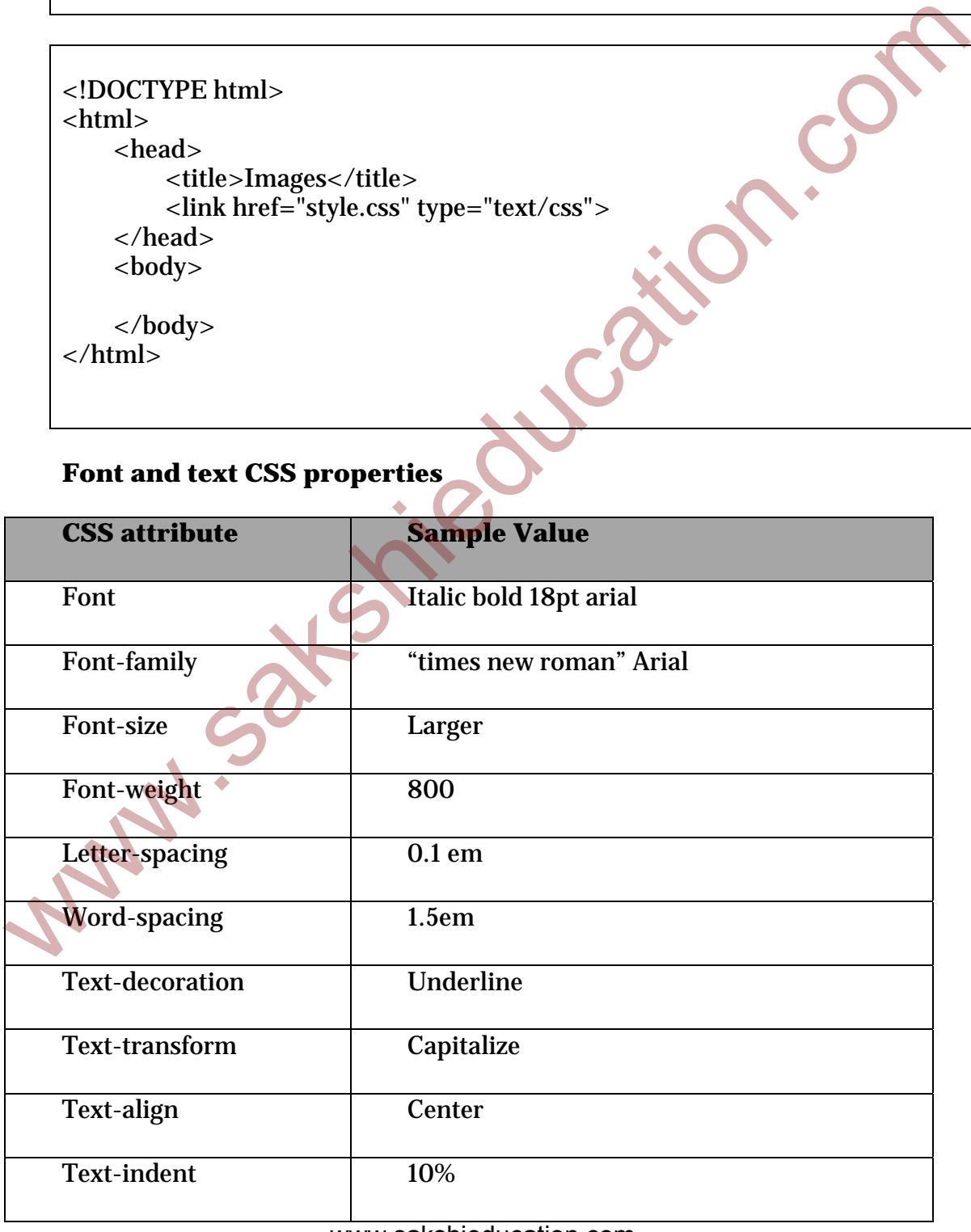

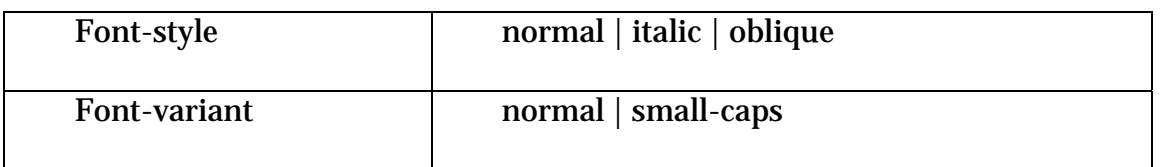

# **Padding and border CSS attributes**

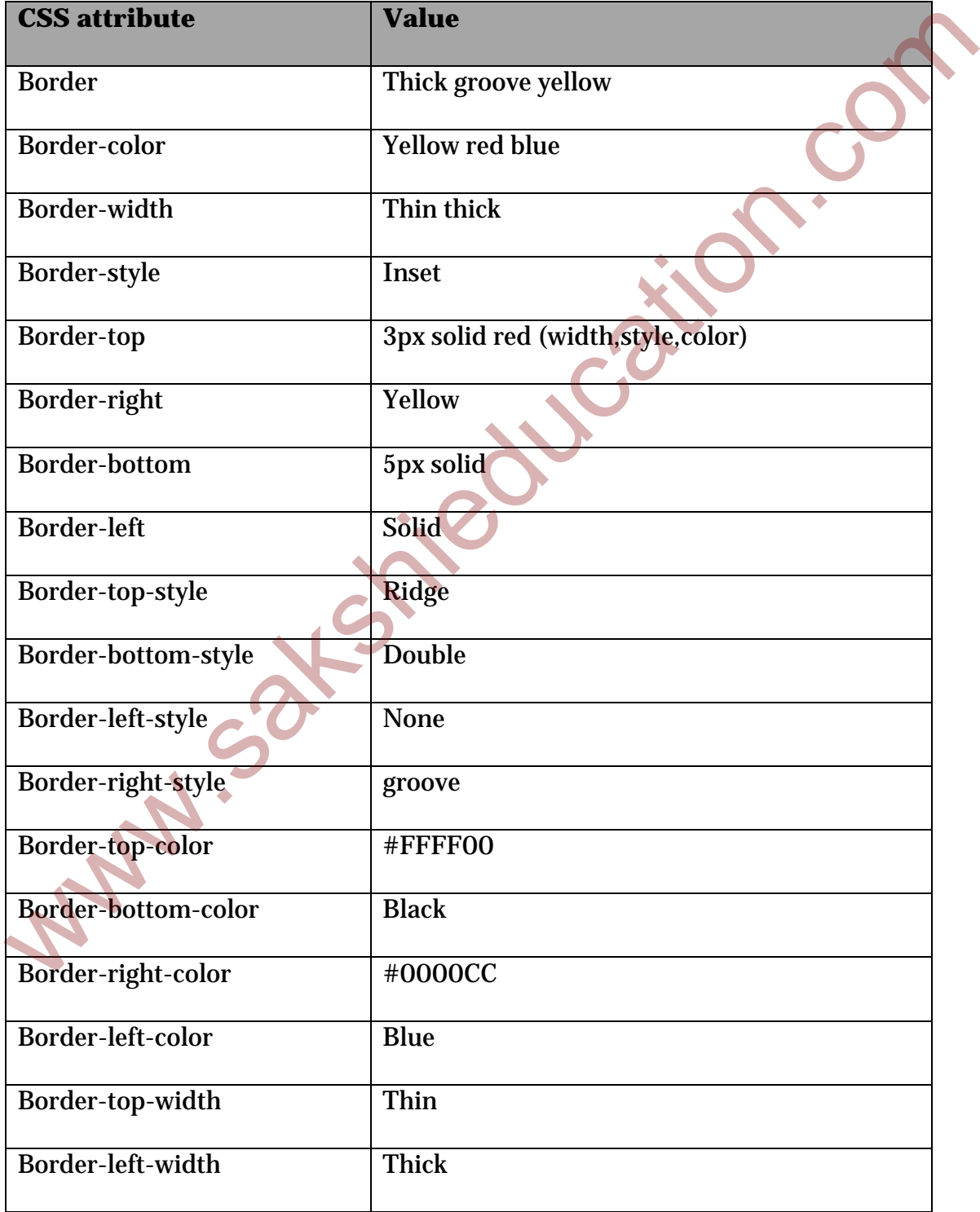

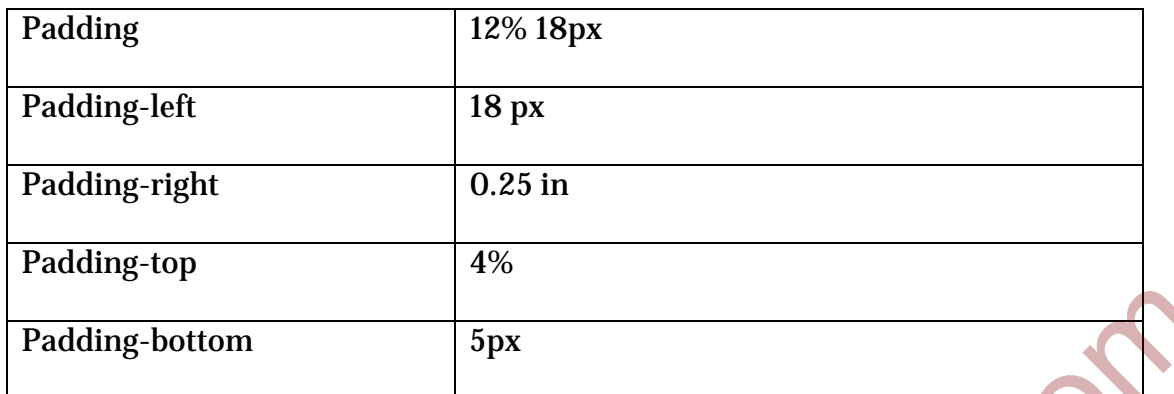

### **The classifying and display CSS1 attributes**

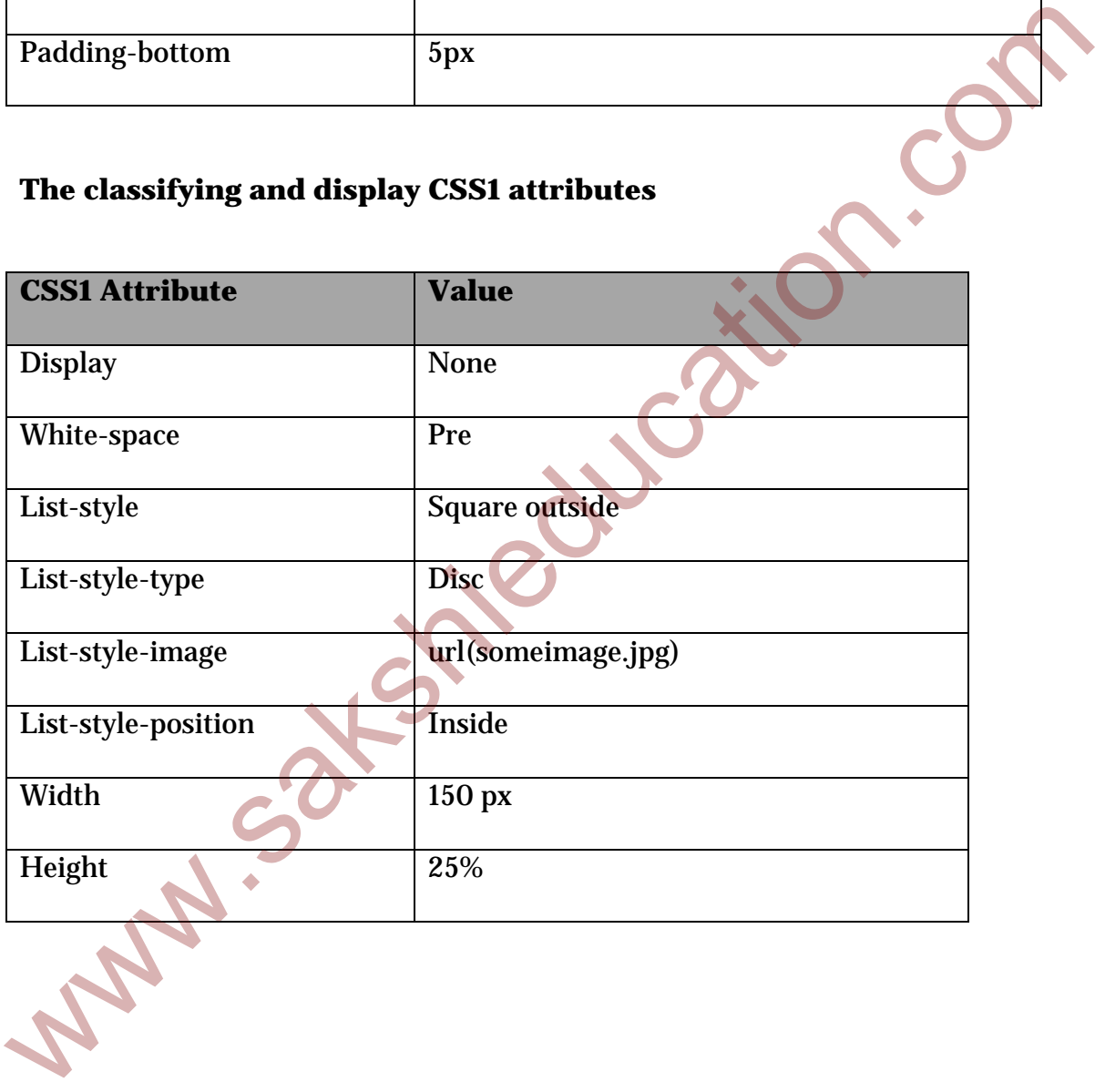